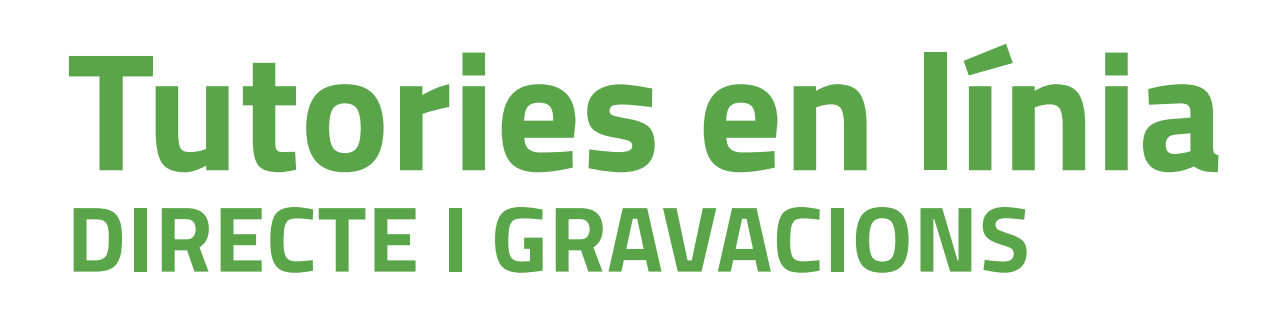

1. Entra a **akademosweb.uned.es** i selecciona **«Ver calendario completo»** de l'assignatura.

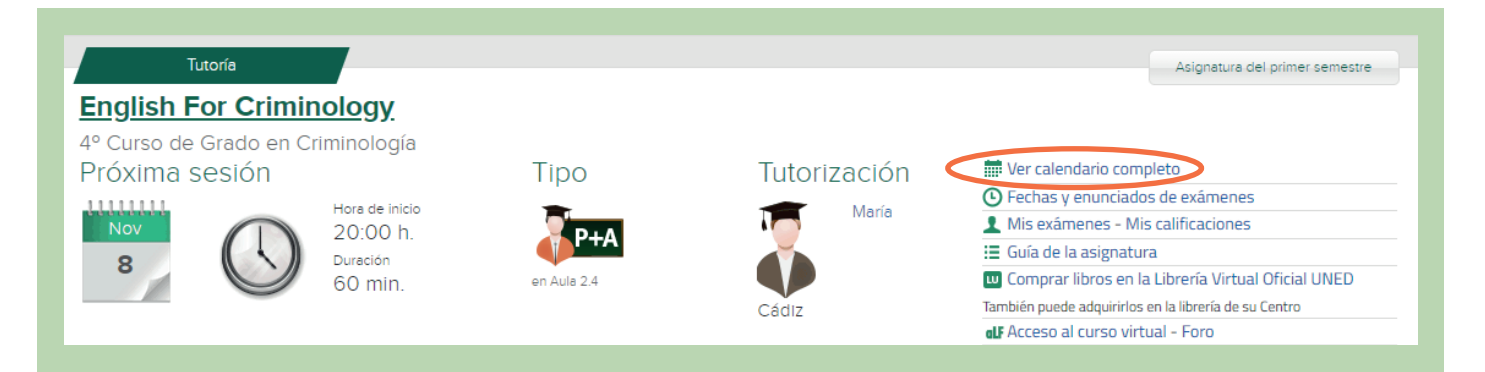

Aquí trobaràs el calendari i la planificació de totes les tutories actualitzat. També podràs veure si s'ha anul·lat alguna tutoria i quan es farà la recuperació.

#### **Accés a la tutoria en línia en directe Accés a la gravació**

**PROVÍNCIA DE** 

**BARCELONA** 

UNED

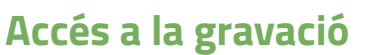

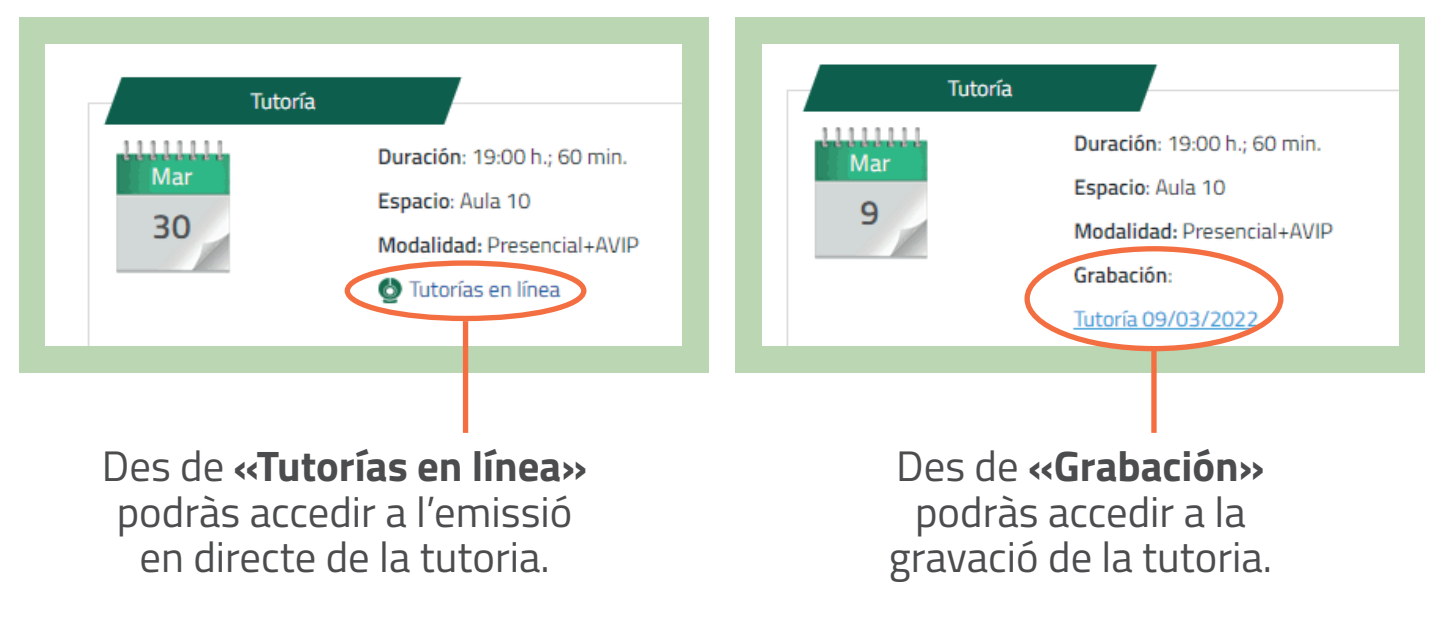

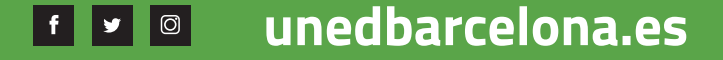

#SCM2030

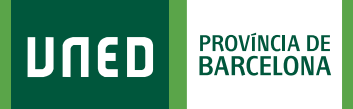

## + **TUTORIA EN LÍNIA EN DIRECTE**

1. Selecciona **«Tutorías en línea»**.

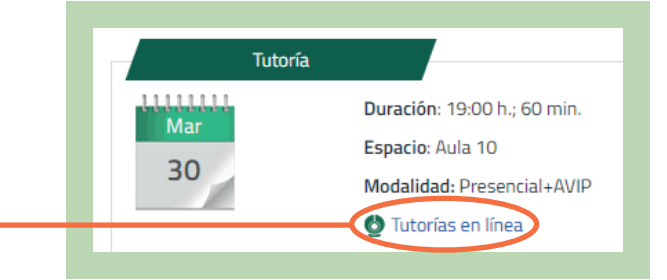

## 2. Selecciona **«Acceder a la Sala»**.

#### **No necessites contrasenya per accedir a les teves tutories!**

Només hauràs d'haver-te identificat prèviament com alumne/a. Si en accedir et demana una contrasenya, és perquè s'intenta accedir abans de l'hora d'inici de la tutoria o el/la tutor/a encara no s'ha connectat.

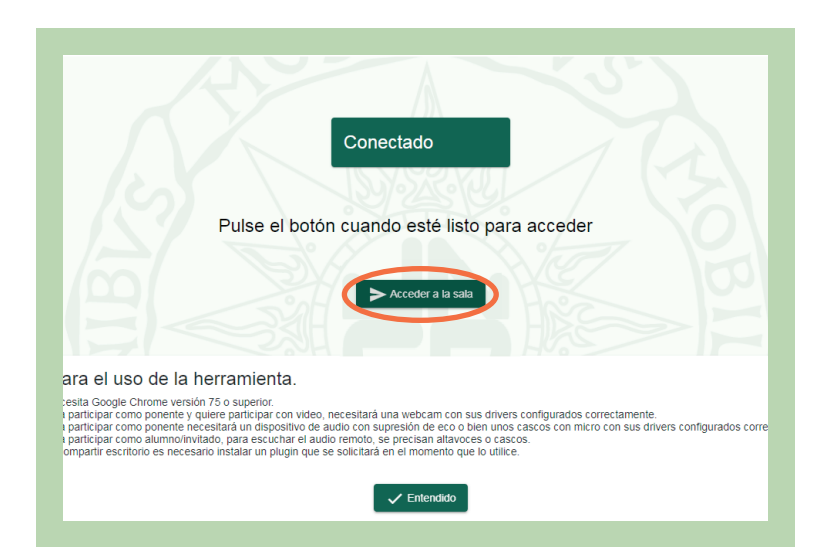

## + I accediràs a la Sala AVIP o TEAMS de l'assignatura:

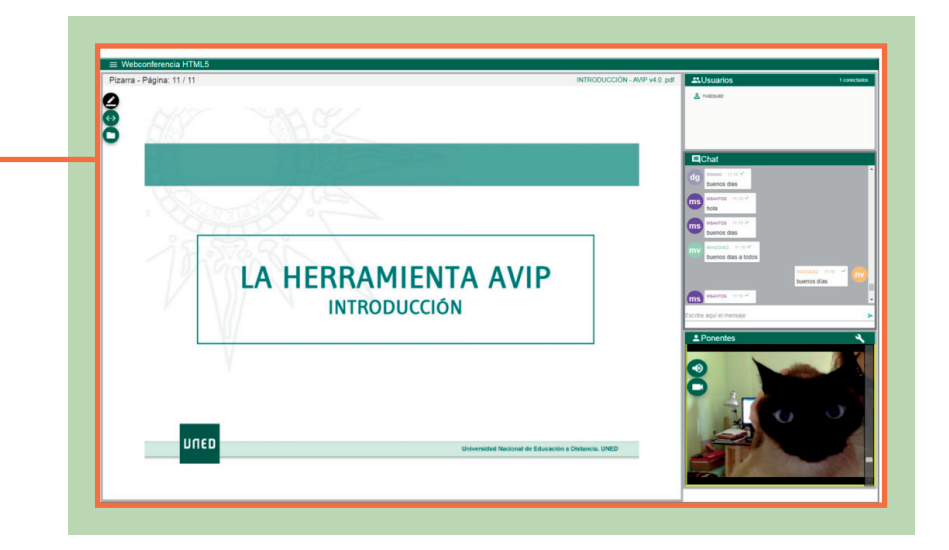

#S@M2030

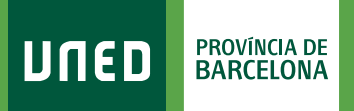

# + GRAVACIÓ

1. Selecciona el nom de la gravació.

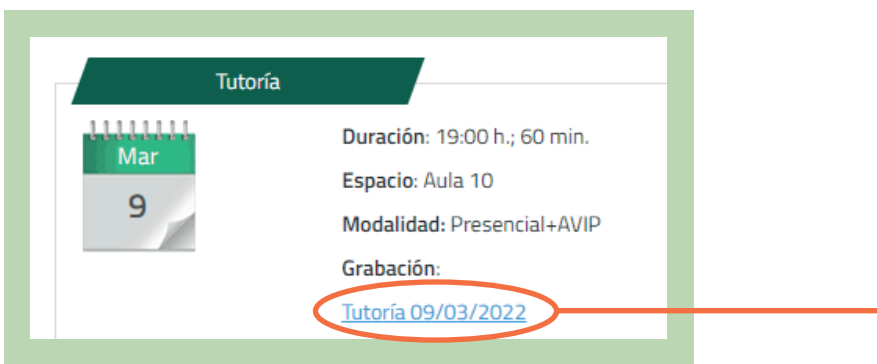

## + I podràs accedir a la gravació de la tutoria.

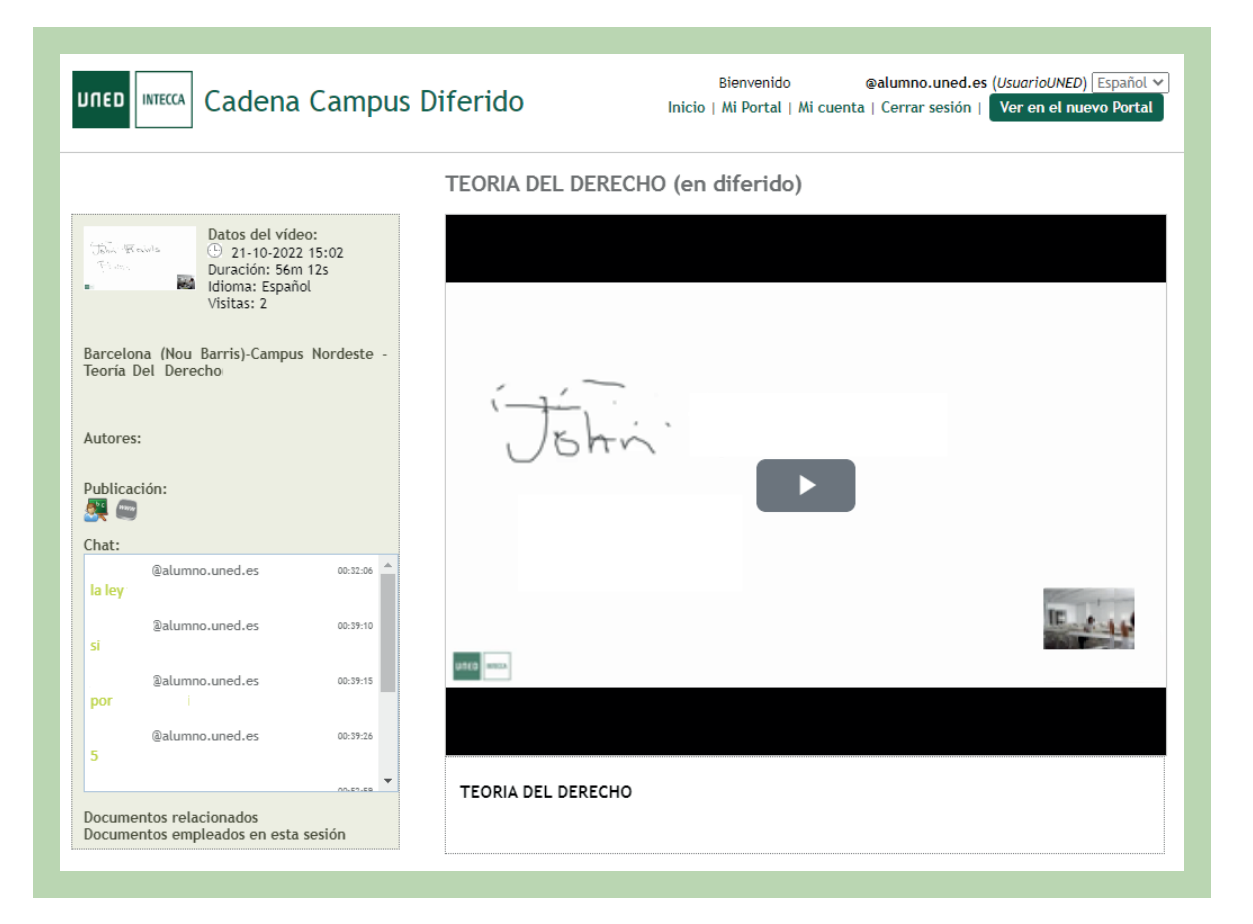

unedbarcelona.es  $f$   $g$   $\odot$ 

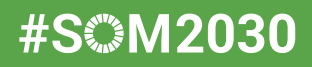